## Whitelisting domains and email addresses in Gmail.

Open your Gmail account and go to the cog in the upper right corner and click on cog

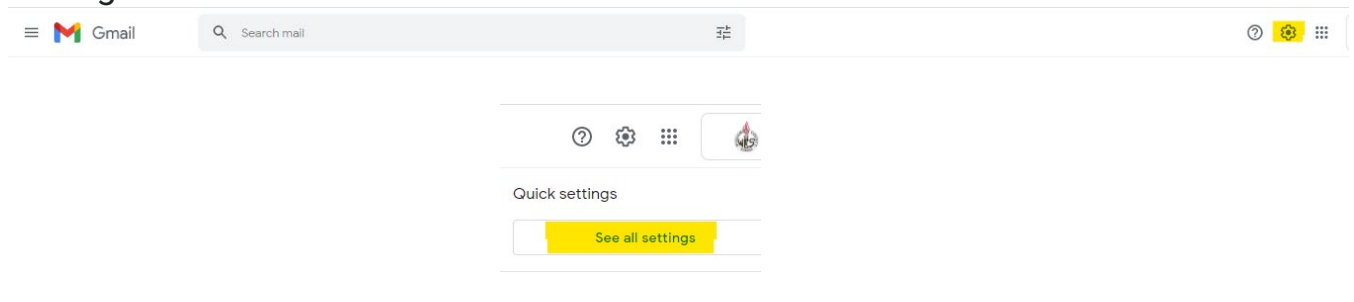

## **Click on Filters and Blocked Addresses**

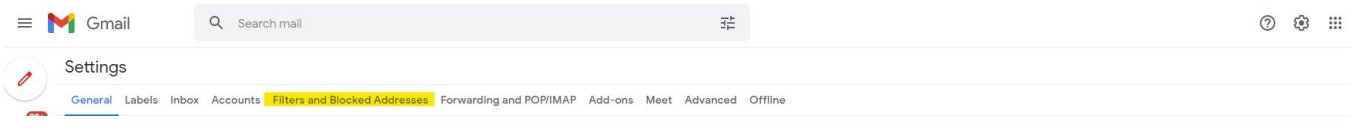

## Click on Create a new Filter and enter:

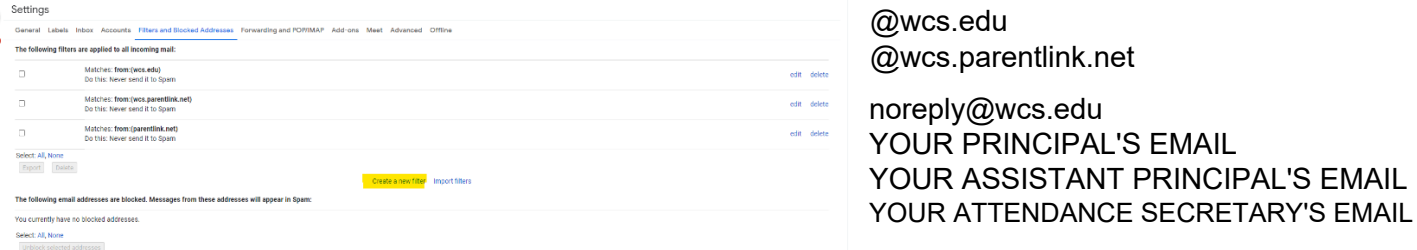

## Choose Never Send it to Spam and click on Create Filter

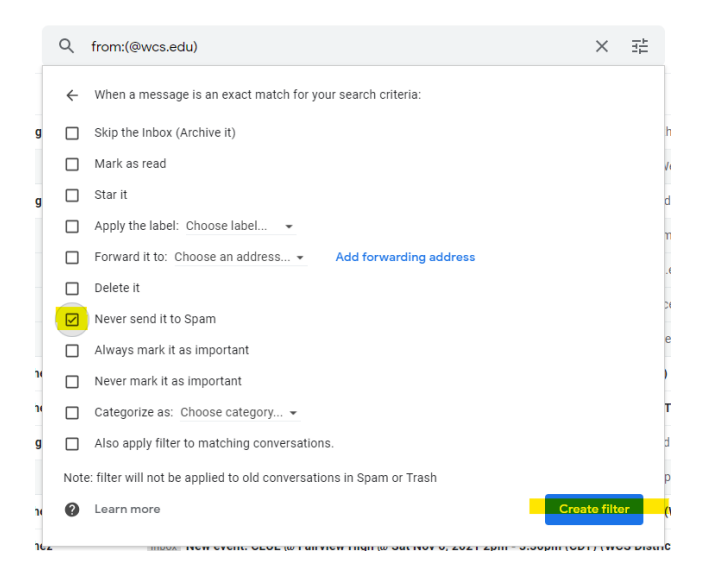